#暮らし

## 市公式LINE はじめました。

市では新たな情報発信手段として、LINE公式 アカウントの運用を開始しましたので、友達登 録の方法と概要について紹介します。

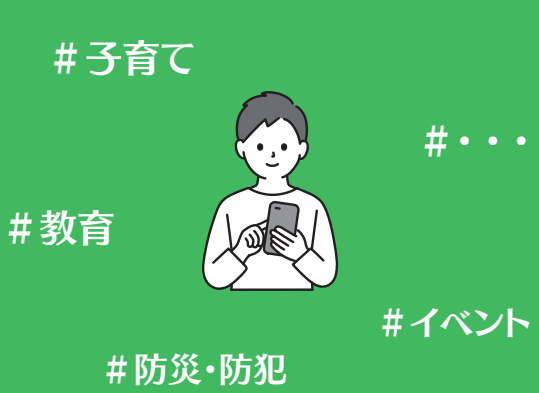

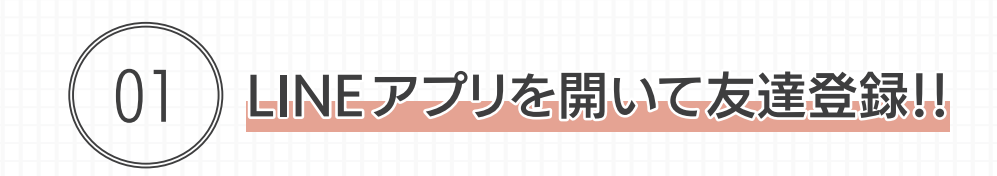

## ■ID検索で友達を登録する場合

1. ホーム右上の「2」をタップ 2. 「検索」をタップ 2. キャンプ 3. 「@fukagawa\_city」で検索

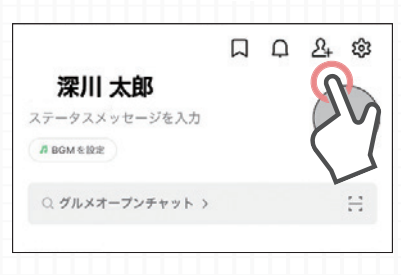

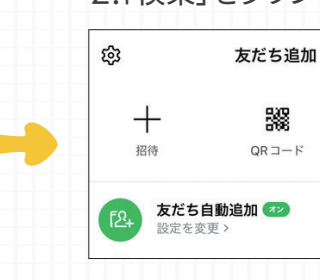

 $\times$ 

 $\Omega$ 

検索

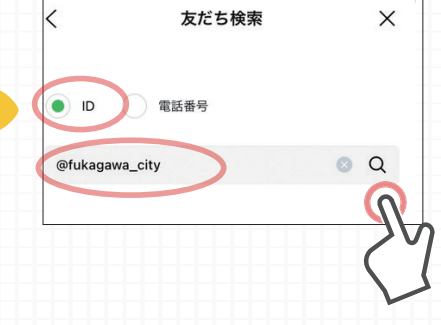

## ■QRコードで友達を登録する場合

1.ホーム右上の12+1をタップ 2. 「QRコード」をタップ 3. 「QRコード」を読み込む  $\Box$   $\Box$ සි 友だち追加 දලි3  $\times$ 深川 太郎 38  $\alpha$  $\hspace{0.1mm} +$ ステータスメッセージを入力  $+22.26$  $OP = -h$ 检查  $A$  **DOM & 1019** Q グルメオープンチャット >  $\overline{\phantom{a}}$ 友だち自動追加  $\overline{c}$ 

4.「初回登録」をタップ

初回登録は こちらをタップ! 回答後にメニューが表示されます。

渗

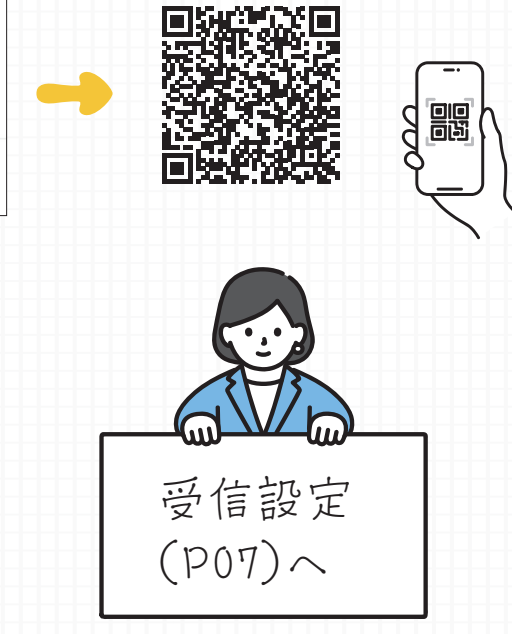

**輸いかがわ 2023.8** 06

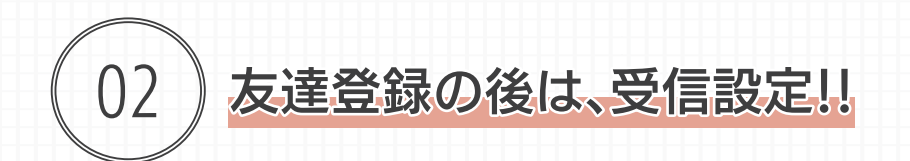

## 1. 運用方針に同意の上、「誕生年」「誕生月」「性別」「居住地」を選択

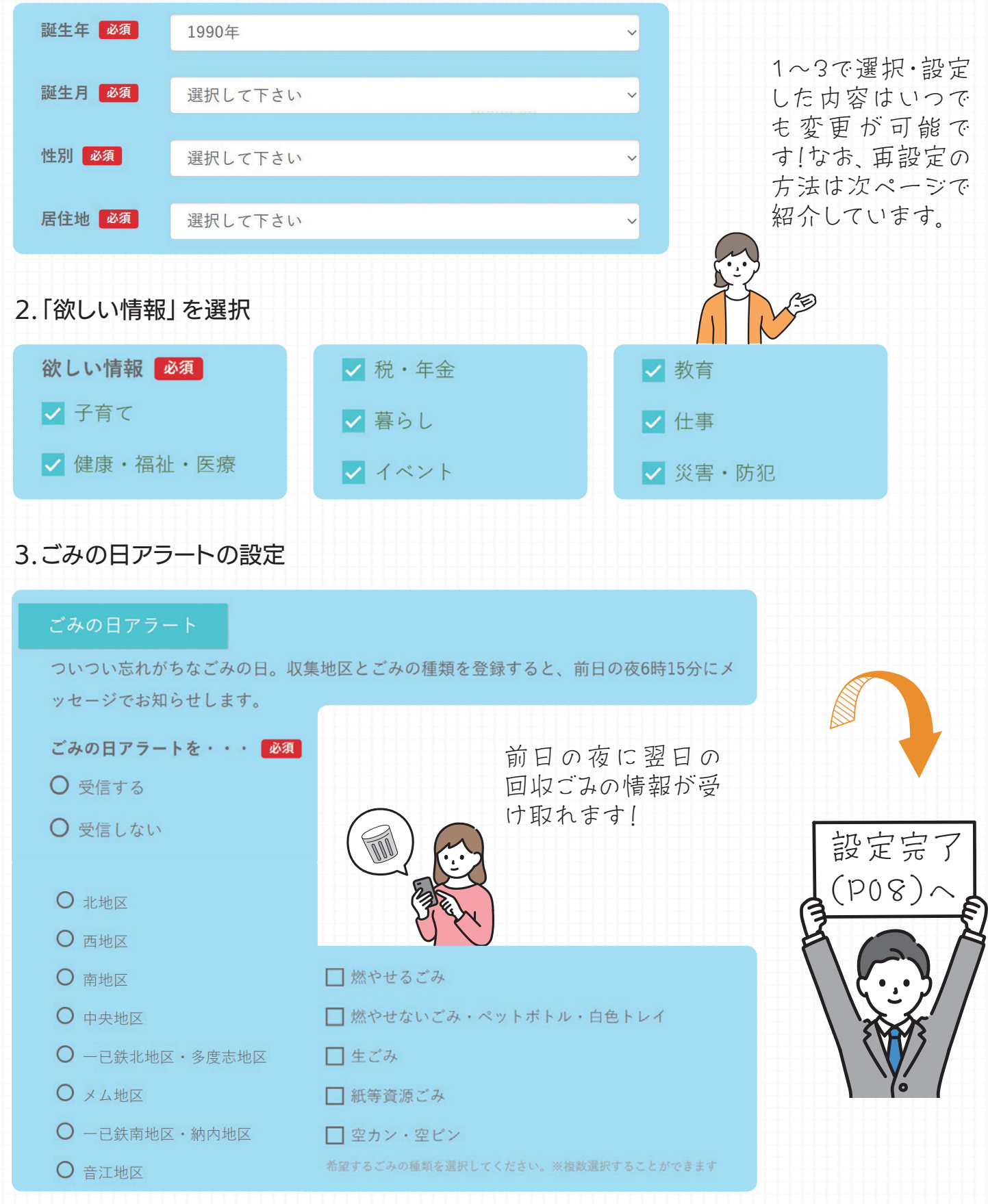

07 弱**心かがわ 2023.8** 

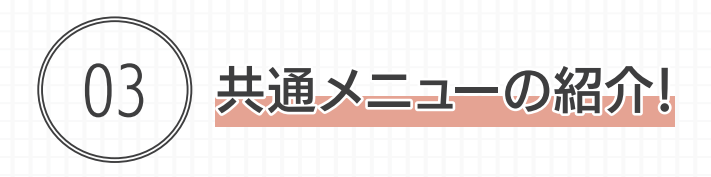

受信設定後、市からのお知らせがトーク画面上に表示されるほか、「メイン」「コロナ・災害ほか」 「みりょく」の3つのメニューのアイコンをタップしていくことで、知りたい情報が掲載されたホーム ページやLINEで申し込みが可能なイベント情報などを確認することができます。

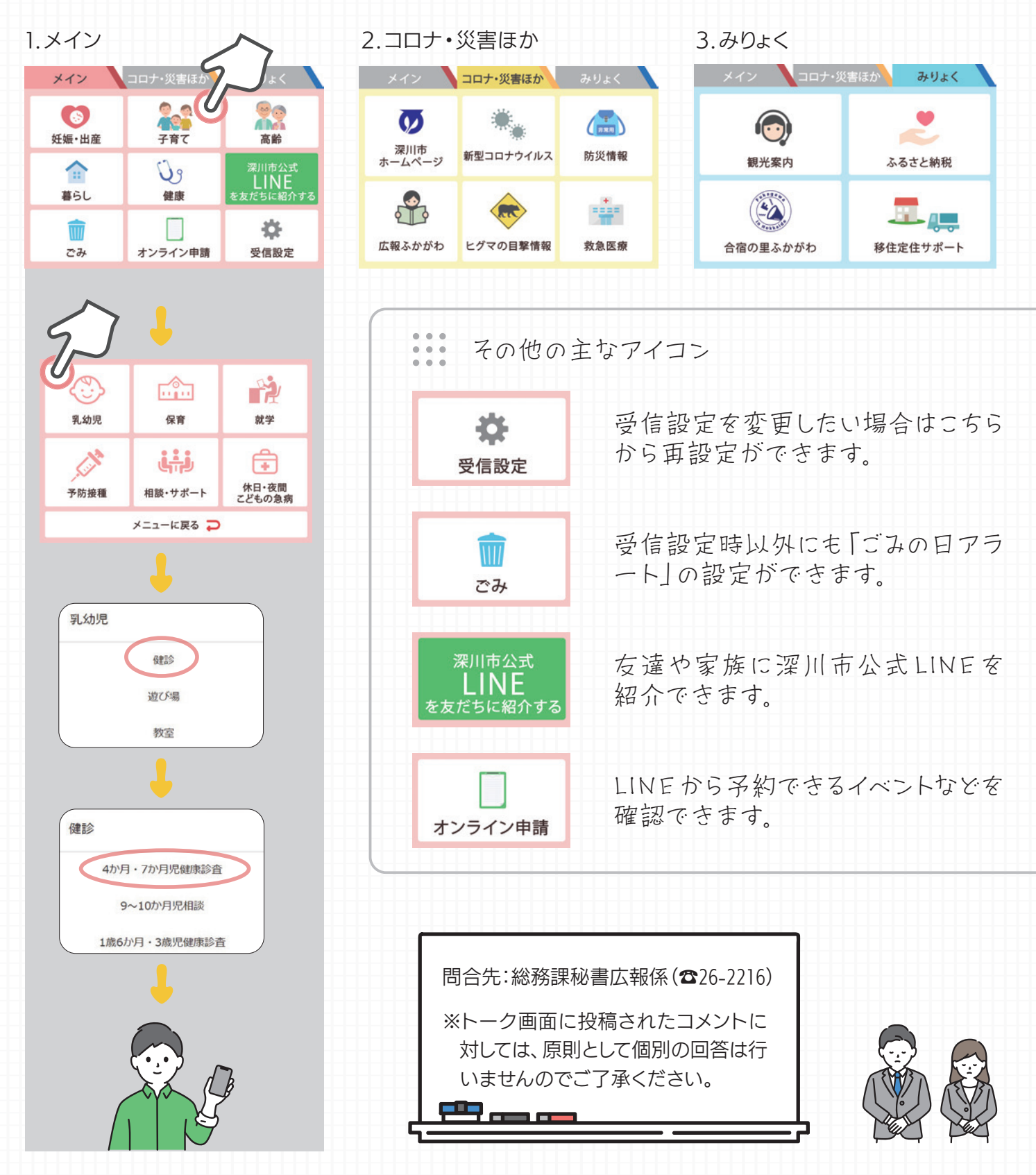

**輸いかがわ 2023.8** 08